# Łączenie z bazą danych

# Spis treści

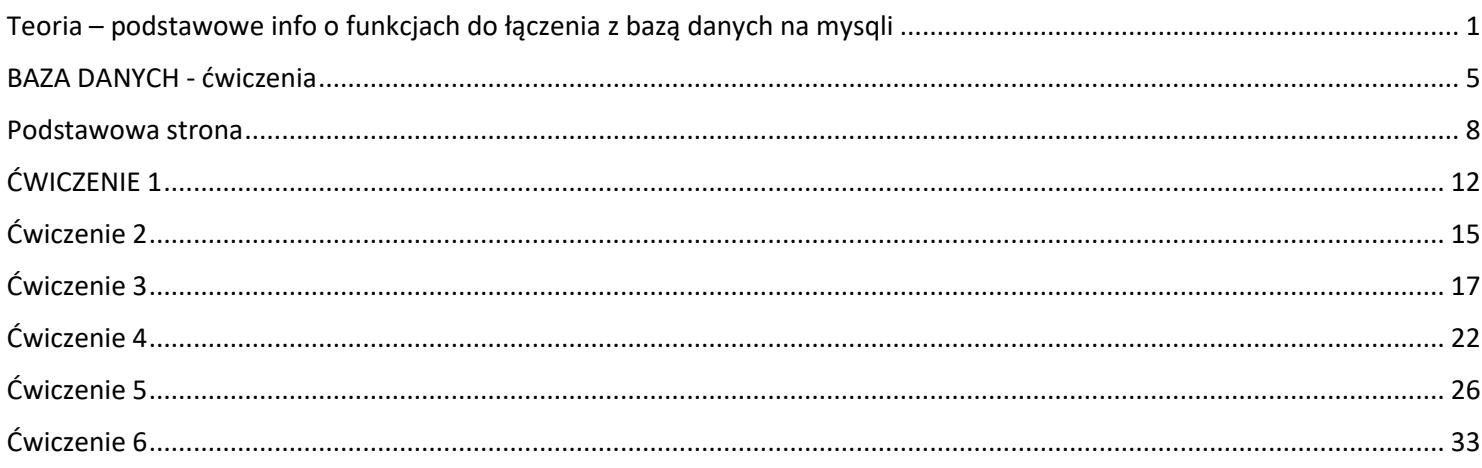

# <span id="page-0-0"></span>Teoria – podstawowe info o funkcjach do łączenia z bazą danych na mysqli

1. Łączenie z bazą danych: mysqli\_connect

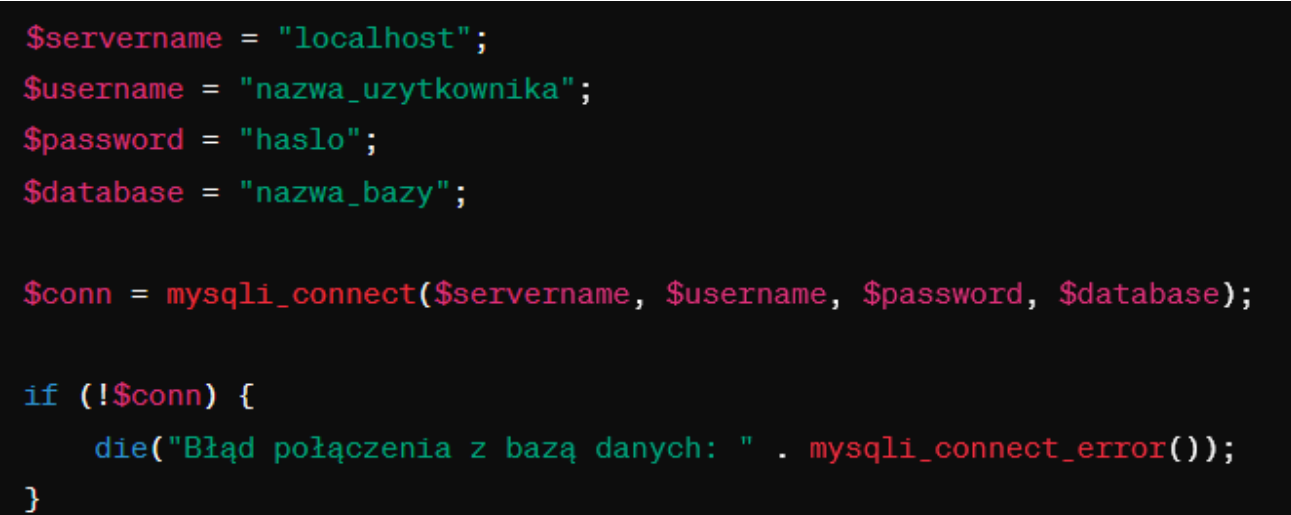

Funkcja mysgli connect tworzy połączenie z bazą danych MySQL. W przypadku błędu, mysgli connect error zwraca opis błędu.

## kod

```
$servername = "localhost";$username = "nazwa uzytkownika";
$password = "haslo";$database = "nazwa bazy";
$conn = mysqli connect ($servername, $username, $password, $database);
if (!\$conn) {
    die ("Błąd połączenia z bazą danych: " . mysqli connect error () ) ;
\overline{\mathcal{C}}
```
#### 2. Wykonywanie zapytań SQL: mysqli\_query

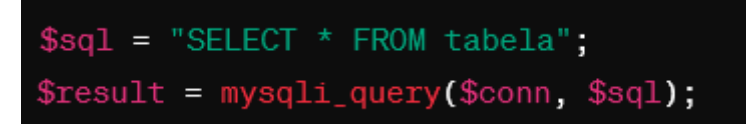

Funkcja mysqli query wykonuje zapytanie do bazy danych. Parametry to połączenie (\$conn) i zapytanie SQL (\$sql). Wynik zapytania jest przechowywany w zmiennej \$result.

3. Wyświetlanie wszystkich rekordów z bazy danych:

przykłady różnych metod fetchowania rekordów do tablicy jednowymiarowej:

- 1. **mysqli\_fetch\_row():** Pobiera następny wiersz z wyniku zapytania i zwraca go jako tablicę indeksowaną liczbami całkowitymi (tablica jednowymiarowa), prościej wyjmowanie liczbowe numerowane od 0
- 2. mysqli\_fetch\_array()Podobnie jak mysqli fetch row(), ale zwraca tablicę indeksowaną liczbami całkowitymi i asocjacyjną, zarówno po numerach jak i nazwy szuflad
- 3. **mysqli\_fetch\_assoc():** Pobiera następny wiersz z wyniku zapytania i zwraca go jako tablicę asocjacyjną (indeksowaną nazwami kolumn), prościej- wyjmowanie asocjacyjne czyli skojarzeniowe, podaj nazwy szufladki tablicy jednowymiarowej, nadając taką samą nazwę jakie noszą nazwę kolumny w bazie danych

Przykład dla funkcji mysqli\_query i mysqli\_fetch\_assoc

```
$sal = "SELECT * FROM tablela":$result = mysqli query ($conn, $sql);while ($row = mysgli_fetch_assoc($result)) {
    echo "ID: " $row['id'] . " - Kolumna: " $row['kolumna'] . "<br>";
\mathcal{P}
```
4. Pobieranie danych z bazy danych:

*Przykład dla funkcji mysqli\_fetch\_assoc*

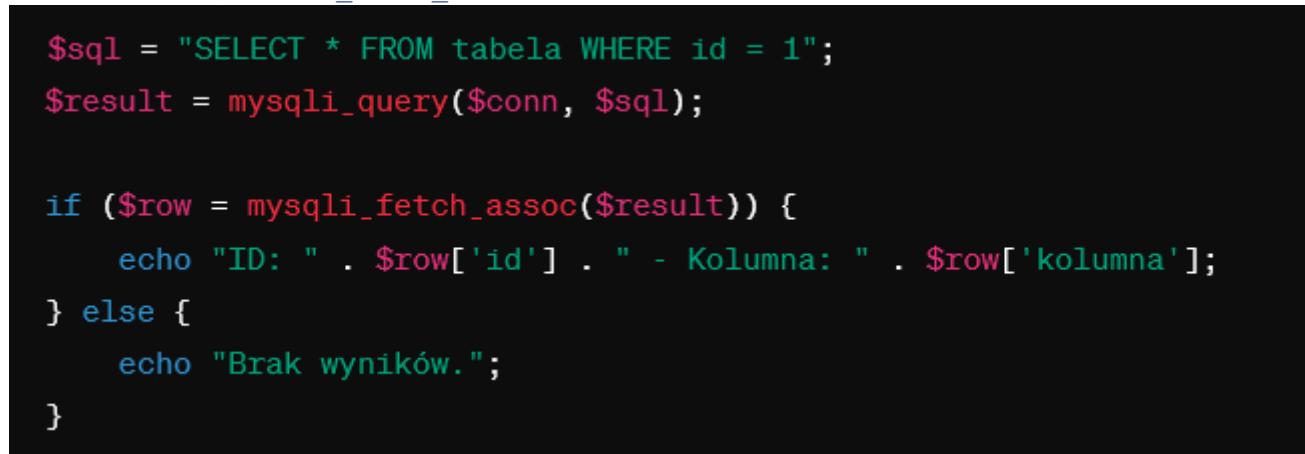

Funkcja mysgli\_fetch\_assoc jest używana do pobierania jednego wiersza wyników.

Funkcje mysqli fetch assoc i mysqli fetch array są używane do pobierania wiersza wyników z zapytania SQL wykonanego za pomocą MySQLi w PHP. Oto główne różnice między nimi:

mysqli\_fetch\_assoc:

- Zwraca wiersz wyników jako asocjacyjny array (tablicę, gdzie kluczami są nazwy kolumn).
- Dostarcza bardziej czytelne dane, ponieważ można odwoływać się do wartości za pomocą nazw kolumn.

Przykład:

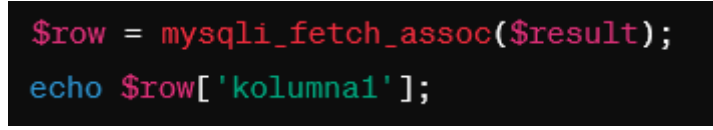

mysqli\_fetch\_array:

- Zwraca wiersz wyników jako array indeksowany numerycznie i asocjacyjny (czyli zawiera zarówno indeksy numeryczne, jak i nazwy kolumn jako klucze).
- Daje większą elastyczność, ponieważ można odwoływać się do wartości za pomocą indeksów numerycznych lub nazw kolumn.
- Domyślnie, mysqli fetch array zwraca obiekt typu array.

Przykład

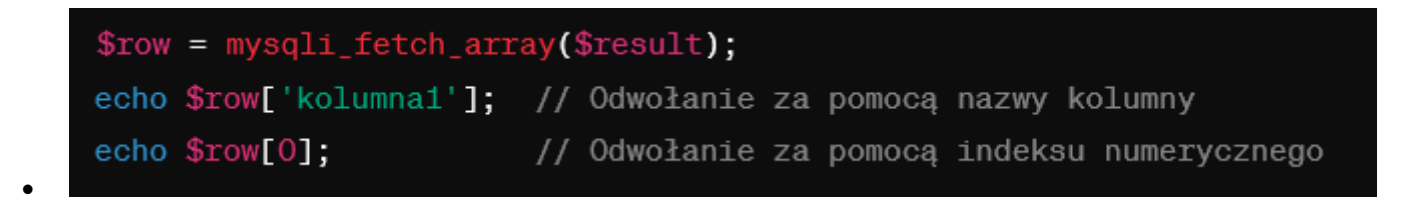

W przypadku, gdy interesują Cię tylko nazwy kolumn i preferujesz bardziej czytelny kod, mysqli\_fetch\_assoc może być bardziej intuicyjny. Jeśli jednak potrzebujesz jednocześnie dostępu do danych za pomocą indeksów numerycznych i nazw kolumn, mysqli\_fetch\_array może być bardziej elastyczny.

5. Wstawianie danych do bazy danych:

```
mysqli_query z poleceniem INSERT
```
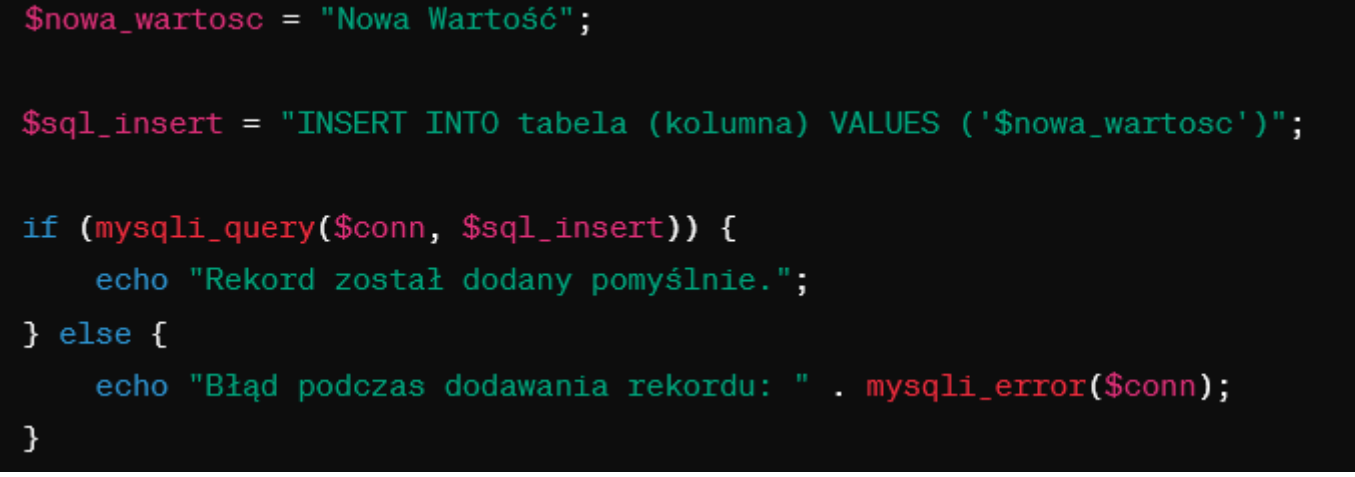

Funkcja mysqli query może być używana do wykonania polecenia INSERT w celu wstawienia nowego rekordu.

6. Zabezpieczanie przed atakami SQL injection:

```
mysqli_real_escape_string
$wartosc_do_zabezpieczenia = "Wartość do zabezpieczenia";
\$zabezpieczona_wartosc = mysqli_real_escape_string(\$conn, \$wartosc_do_zabezpieczenia);
```
Funkcja mysqli\_real\_escape\_string zabezpiecza dane przed atakami SQL injection, eliminując specjalne znaki.

7. Funkcja mysqli\_num\_rows jest używana w PHP w połączeniu z MySQLi do zwrócenia liczby wierszy (rekordów) w wynikach zapytania SQL. Oto podstawowe informacje o tej funkcji:

mysqli\_num\_rows

- **Opis:**
	- o Zwraca liczbę wierszy w wynikach zapytania.
	- o Jest często używana do sprawdzenia, czy wyniki zapytania zawierają jakiekolwiek dane, czy też są puste.
	- o Najczęściej używana w połączeniu z funkcją mysqli\_query po wykonaniu zapytania SQL.

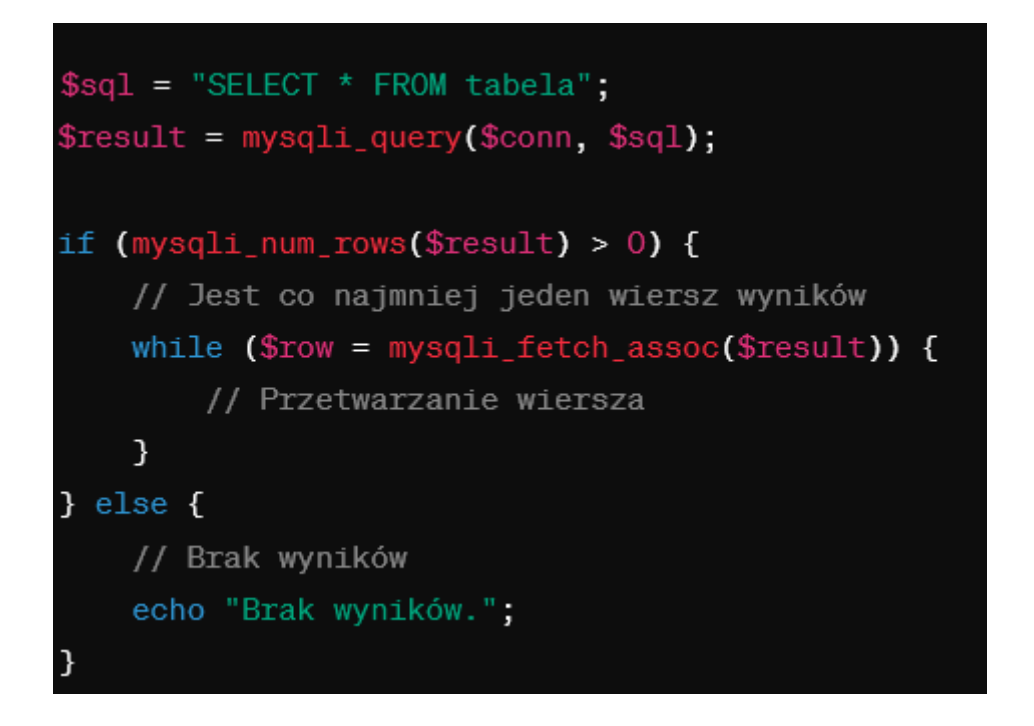

- **Zwracana wartość:**
	- o Liczba całkowita reprezentująca ilość wierszy w wynikach zapytania.

Funkcja ta jest przydatna do sprawdzenia, czy wyniki zapytania zawierają jakiekolwiek dane przed przystąpieniem do przetwarzania wyników. Działa zarówno dla zapytań SELECT, jak i innych zapytań, które mogą zwracać dane (np. UPDATE, DELETE).

• **Funkcja** mysqli insert id

jest funkcją MySQLi w PHP, która zwraca ID ostatnio wstawionego wiersza do tabeli, które posiada kolumnę z atrybutem AUTO\_INCREMENT. Funkcja ta jest często używana po wykonaniu zapytania INSERT, aby uzyskać wartość ID dla nowego rekordu.

Składnia:

mysqli\_insert\_id(mysqli \$conn);

```
// Przykład zapytania INSERT
$sql = "INSERT INTO tabela (kolumna1, kolumna2) VALUES ('wartosc1', 'wartosc2')";
$result = mysqli_query($conn, $sql);
// Sprawdzenie, czy zapytanie INSERT było udane
if (Sresult) {
    // Pobranie ID ostatnio wstawionego wiersza
    $last_insert_id = mysqli_insert_id($conn);
    echo "ID ostatnio wstawionego wiersza: " . $last insert id;
\} else \{echo "Błąd podczas zapytania INSERT: " . mysqli_error($conn);
\mathcal{P}
```
W powyższym przykładzie, po wykonaniu zapytania INSERT, funkcja mysqli\_insert\_id jest używana do uzyskania ID ostatnio wstawionego wiersza. Pamiętaj, że tę funkcję można używać tylko po udanym zapytaniu INSERT do tabeli z atrybutem AUTO\_INCREMENT.

8. Zamykanie połączenia: *mysqli\_close* mysqli\_close(\$conn);

Funkcja mysqli\_close zamyka połączenie z bazą danych.

## <span id="page-4-0"></span>BAZA DANYCH - ćwiczenia

1) Utwórz bazę danych o nazwie klient\_2024 a w nim poniższe tabele:

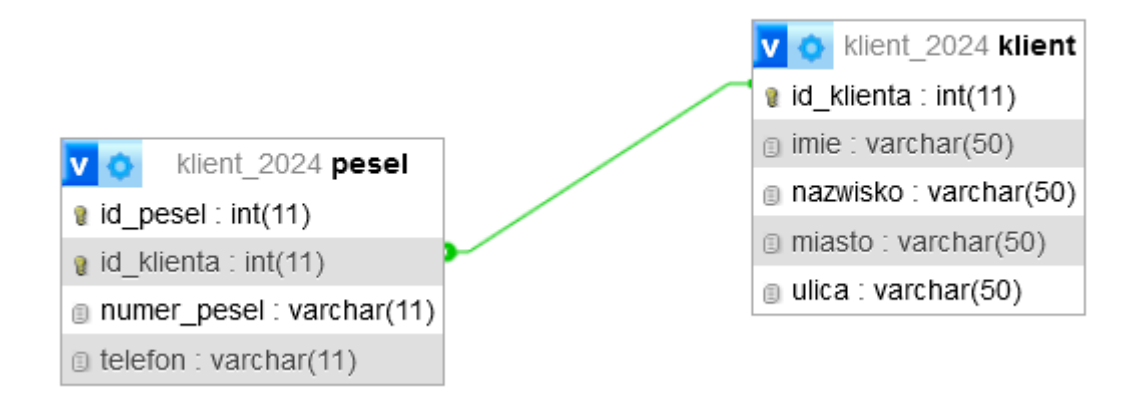

2) Wstaw przykładowe rekordy do obu tabel.

```
-- Tworzenie tabeli Klient
CREATE TABLE Klient (
    id_klienta INT PRIMARY KEY AUTO_INCREMENT,
    imie VARCHAR(50) NOT NULL,
    nazwisko VARCHAR(50) NOT NULL,
    miasto VARCHAR(50) NOT NULL,
    ulica VARCHAR(50) NOT NULL
);
-- Dodawanie 15 rekordów
INSERT INTO Klient (imie, nazwisko, miasto, ulica) VALUES
('Jan', 'Nowak', 'Warszawa', 'Aleje Jerozolimskie 234'),
('Anna', 'Kowalska', 'Kraków', 'ul. Floriańska 56'),
('Piotr', 'Zieliński', 'Gdańsk', 'ul. Długa 78'),
('Katarzyna', 'Wójcik', 'Wrocław', 'pl. Solny 9'),
('Michał', 'Lis', 'Poznań', 'ul. Świętosławska 33'),
('Monika', 'Kowalczyk', 'Łódź', 'ul. Piotrkowska 67'),
('Grzegorz', 'Adamczyk', 'Szczecin', 'ul. Monte Cassino 22'),
('Aleksandra', 'Szymańska', 'Katowice', 'ul. Warszawska 44'),
('Marcin', 'Woźniak', 'Bydgoszcz', 'ul. Dworcowa 10'),
('Kinga', 'Duda', 'Lublin', 'ul. Krakowskie Przedmieście 20'),
('Kamil', 'Mazurek', 'Gdynia', 'ul. Świętojańska 32'),
('Natalia', 'Jankowska', 'Rzeszów', 'ul. 3 Maja 15'),
('Artur', 'Witkowski', 'Olsztyn', 'ul. Pieniężnego 8'),
('Sylwia', 'Michalska', 'Częstochowa', 'ul. Nadrzeczna 35'),
('Tomasz', 'Kaczmarek', 'Radom', 'ul. Żeromskiego 20');
-- Tworzenie tabeli Pesel
CREATE TABLE Pesel (
    id pesel INT PRIMARY KEY AUTO INCREMENT,
    id klienta INT UNIQUE,
    numer pesel VARCHAR(11) NOT NULL,
    telefon VARCHAR(11),
    FOREIGN KEY (id klienta) REFERENCES Klient(id klienta)
);
-- Wypełnianie tabeli Pesel przykładowymi danymi (15 rekordów)
INSERT INTO Pesel (id_klienta, numer_pesel, telefon) VALUES
(1, '92030112345', '123456789'),
(2, '88051256789', '987654321'),
(3, '75063098765', '555666777'),
(4, '91071543210', '111222333'),
(5, '83022487654', '999888777'),
(6, '92050365432', '444555666'),
```
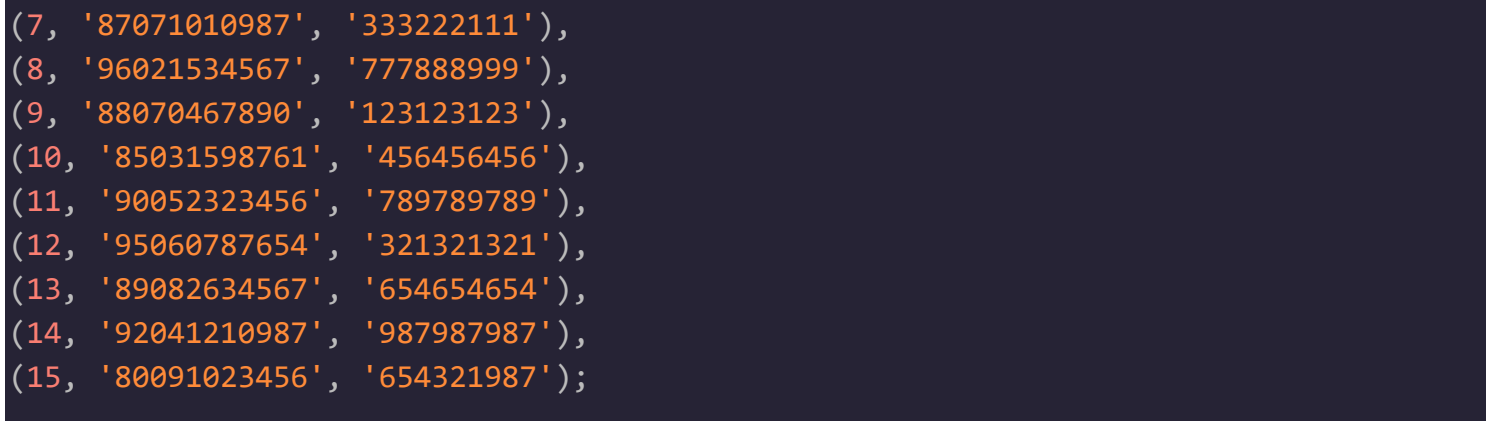

#### Gotowe skrypty:

);

-- Tworzenie tabeli Klient CREATE TABLE Klient ( id\_klienta INT PRIMARY KEY AUTO\_INCREMENT, imie VARCHAR(50) NOT NULL, nazwisko VARCHAR(50) NOT NULL, miasto VARCHAR(50) NOT NULL, ulica VARCHAR(50) NOT NULL -- Dodawanie 15 rekordów

('Jan', 'Nowak', 'Warszawa', 'Aleje Jerozolimskie 234'), ('Anna', 'Kowalska', 'Kraków', 'ul. Floriańska 56'), ('Piotr', 'Zieliński', 'Gdańsk', 'ul. Długa 78'), ('Katarzyna', 'Wójcik', 'Wrocław', 'pl. Solny 9'), ('Michał', 'Lis', 'Poznań', 'ul. Świętosławska 33'), ('Monika', 'Kowalczyk', 'Łódź', 'ul. Piotrkowska 67'), ('Grzegorz', 'Adamczyk', 'Szczecin', 'ul. Monte Cassino 22'), ('Aleksandra', 'Szymańska', 'Katowice', 'ul. Warszawska 44'), ('Marcin', 'Woźniak', 'Bydgoszcz', 'ul. Dworcowa 10'), ('Kinga', 'Duda', 'Lublin', 'ul. Krakowskie Przedmieście 20'), ('Kamil', 'Mazurek', 'Gdynia', 'ul. Świętojańska 32'), ('Natalia', 'Jankowska', 'Rzeszów', 'ul. 3 Maja 15'), ('Artur', 'Witkowski', 'Olsztyn', 'ul. Pieniężnego 8'),

INSERT INTO Klient (imie, nazwisko, miasto, ulica) VALUES

('Sylwia', 'Michalska', 'Częstochowa', 'ul. Nadrzeczna 35'),

('Tomasz', 'Kaczmarek', 'Radom', 'ul. Żeromskiego 20');

- -- Tworzenie tabeli Pesel
- CREATE TABLE Pesel (

id\_pesel INT PRIMARY KEY AUTO\_INCREMENT,

id\_klienta INT UNIQUE,

numer\_pesel VARCHAR(11) NOT NULL,

telefon VARCHAR(11),

FOREIGN KEY (id\_klienta) REFERENCES Klient(id\_klienta)

```
);
```
-- Wypełnianie tabeli Pesel przykładowymi danymi (15 rekordów)

INSERT INTO Pesel (id\_klienta, numer\_pesel, telefon) VALUES

(1, '92030112345', '123456789'),

(2, '88051256789', '987654321'),

(3, '75063098765', '555666777'),

(4, '91071543210', '111222333'),

(5, '83022487654', '999888777'),

(6, '92050365432', '444555666'),

(7, '87071010987', '333222111'),

(8, '96021534567', '777888999'),

(9, '88070467890', '123123123'),

(10, '85031598761', '456456456'),

(11, '90052323456', '789789789'),

(12, '95060787654', '321321321'),

(13, '89082634567', '654654654'),

(14, '92041210987', '987987987'),

(15, '80091023456', '654321987');

## <span id="page-7-0"></span>Podstawowa strona

kod:

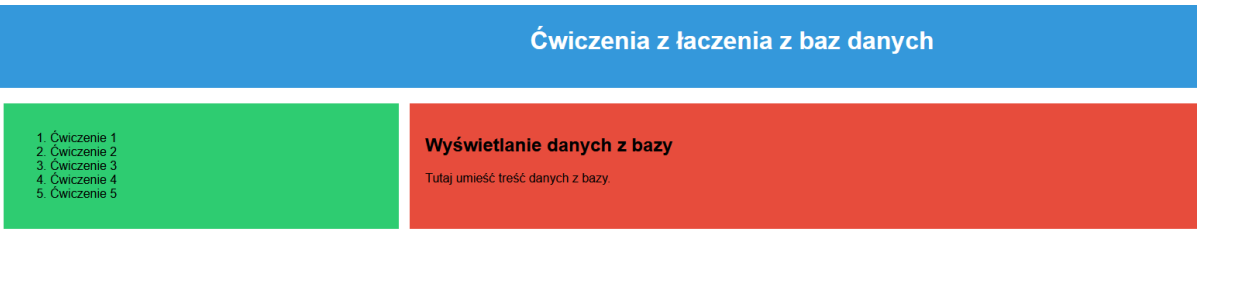

Opracował: Imię Nazwisko

Styl. css

```
body {
            font-family: Arial, sans-serif;
            margin: 0;
            padding: 0;
        }
        header {
            background-color: #3498db;
            color: white;
            text-align: center;
            padding: 20px;
        }
header {
    background-color: #3498db;
    color: white;
    text-align: center;
    padding: 20px;
}
```

```
main {
    display: flex;
    justify-content: space-between;
    margin: 20px;
}
aside {
    width: 25%;
    background-color: #2ecc71;
    padding: 20px;
    float:left;
}
section {
    width: 70%;
    background-color: #e74c3c;
    padding: 20px;
    float:lright;
}
footer {
    background-color: #34495e;
    color: white;
    text-align: center;
    padding: 10px;
    width: 100%;
}
        table {
            border-collapse: collapse;
            width: 100%;
        }
        th, td {
            border: 1px solid #dddddd;
            text-align: left;
            padding: 8px;
```

```
}
th {
    background-color: #f2f2f2;
}
```
#### Strona:

```
<!DOCTYPE html>
<html lang="pl">
<head><meta charset="UTF-8">
    <title>Podstawowa Strona</title>
   <link rel="stylesheet" type="text/css" href="styl.css">
</head>
<body>
<header>
    <h1>Ćwiczenia z łaczenia z baz danych</h1>
</header>
<main>
    <aside>
        \langleol><li><a href="1.php">Ćwiczenie 1</a></li>
            <li>Ćwiczenie 2</li>
            <li>Ćwiczenie 3</li>
            <li>Ćwiczenie 4</li>
            <li>Ćwiczenie 5</li>
        \langle/ol\rangle</aside>
    <section>
        <h2>Wyświetlanie danych z bazy</h2>
        <p>Tutaj umieść treść danych z bazy.</p>
    </section>
</main>
<footer>
    <h3>Opracował: Imię Nazwisko</h3>
</footer>
```
# <span id="page-11-0"></span>ĆWICZENIE 1

Utwórz plik o nazwie cwiczenie1.php a w nim napisz skrypt, który wyświetli wszystkie rekordy z tabeli klient z bazy klient 2024 w formie tabeli;

| Ćwiczenia z łaczenia z baz danych                                                      |                                                           |                |                 |               |                                |
|----------------------------------------------------------------------------------------|-----------------------------------------------------------|----------------|-----------------|---------------|--------------------------------|
| 1. Ówiczenie 1<br>2. Čwiczenie 2<br>3. Ćwiczenie 3<br>4. Ćwiczenie 4<br>5. Ćwiczenie 5 | <b>Ćwiczenie 1</b><br>Wyswietlanie danych w postci tabeli |                |                 |               |                                |
|                                                                                        | <b>ID Klienta</b>                                         | Imię           | <b>Nazwisko</b> | <b>Miasto</b> | Ulica                          |
|                                                                                        |                                                           | Jan            | Nowak           | Warszawa      | Aleje Jerozolimskie 234        |
|                                                                                        | $\overline{2}$                                            | Anna           | Kowalska        | Kraków        | ul. Floriańska 56              |
|                                                                                        | $\mathbf{Q}$                                              | Piotr          | Zieliński       | Gdańsk        | ul. Długa 78                   |
|                                                                                        |                                                           | Katarzyna      | Wójcik          | Wrocław       | pl. Solny 9                    |
|                                                                                        | $\overline{5}$                                            | Michał         | Lis             | Poznań        | ul. Świętosławska 33           |
|                                                                                        | 6                                                         | <b>Monika</b>  | Kowalczyk       | Łódź          | ul. Piotrkowska 67             |
|                                                                                        |                                                           | Grzegorz       | Adamczyk        | Szczecin      | ul. Monte Cassino 22           |
|                                                                                        | $\overline{\mathbf{8}}$                                   | Aleksandra     | Szymańska       | Katowice      | ul. Warszawska 44              |
|                                                                                        | $\mathbf{Q}$                                              | Marcin         | Wożniak         | Bydgoszcz     | ul. Dworcowa 10                |
|                                                                                        | 10                                                        | Kinga          | <b>Duda</b>     | Lublin        | ul. Krakowskie Przedmieście 20 |
|                                                                                        | 11                                                        | Kamil          | Mazurek         | Gdynia        | ul. Świętojańska 32            |
|                                                                                        | 12                                                        | <b>Natalia</b> | Jankowska       | Rzeszów       | ul. 3 Maja 15                  |
|                                                                                        | 13                                                        | Artur          | Witkowski       | Olsztyn       | ul. Pieniężnego 8              |
|                                                                                        | 14                                                        | Sylwia         | Michalska       | Częstochowa   | ul. Nadrzeczna 35              |
|                                                                                        | 15                                                        | <b>Tomasz</b>  | Kaczmarek       | Radom         | ul. Żeromskiego 20             |
|                                                                                        |                                                           |                |                 |               |                                |
| Opracował: Imię Nazwisko                                                               |                                                           |                |                 |               |                                |

*Rysunek 1. wygląd jak powinny wyświetlać się dane*

Skrypt na pobieranie danych w formie tabeli:

```
<?php
$servername = "localhost";
$username = "root"; 
$password = "";$dbname = "klient_2024";
// Tworzenie połączenia z bazą danych
$conn = mysqli_connect($servername, $username, $password, $dbname);
// Sprawdzanie połączenia
if (!$conn) {
    die("Błąd połączenia z bazą danych: " . mysqli_connect_error());
}
// Zapytanie SQL do pobrania danych z tabeli Klient
```

```
$sql = "SELECT * FROM Klient";
$result = mysqli query({$conn, $sql$});// Sprawdzanie czy są dane do wyświetlenia
if (mysqli num rows($result) > 0) {
    echo "<table>
            <tr>
                 <th>ID Klienta</th>
                 <th>Imię</th>
                 <th>Nazwisko</th>
                 <th>Miasto</th>
                 <th>Ulica</th>
            \langle/tr>";
    // Wyświetlanie danych w tabeli
    while ($row = mysqli fetch assoc($result)) {
        echo "<tr>
                 <td>" . $row["id_klienta"] . "</td>
                 <td>" . $row["imie"] . "</td>
                 <td>" . $row["nazwisko"] . "</td>
                 <td>" . $row["miasto"] . "</td>
                 <td>" . $row["ulica"] . "</td>
            \langle/tr>";
    }
    echo "</table>";
} else {
    echo "Brak danych do wyświetlenia.";
}
// Zamykanie połączenia z bazą danych
mysqli_close($conn);
?>
```
## Wyjaśnienie kodu do ćwiczenia 1:

Powyższy kod PHP służy do nawiązania połączenia z bazą danych MySQLi, wykonania zapytania SQL do pobrania danych z tabeli Klient, a następnie wyświetlenia tych danych w formie tabeli HTML. Oto krótkie wyjaśnienie poszczególnych części kodu:

## 1) **Tworzenie połączenia z bazą danych:**

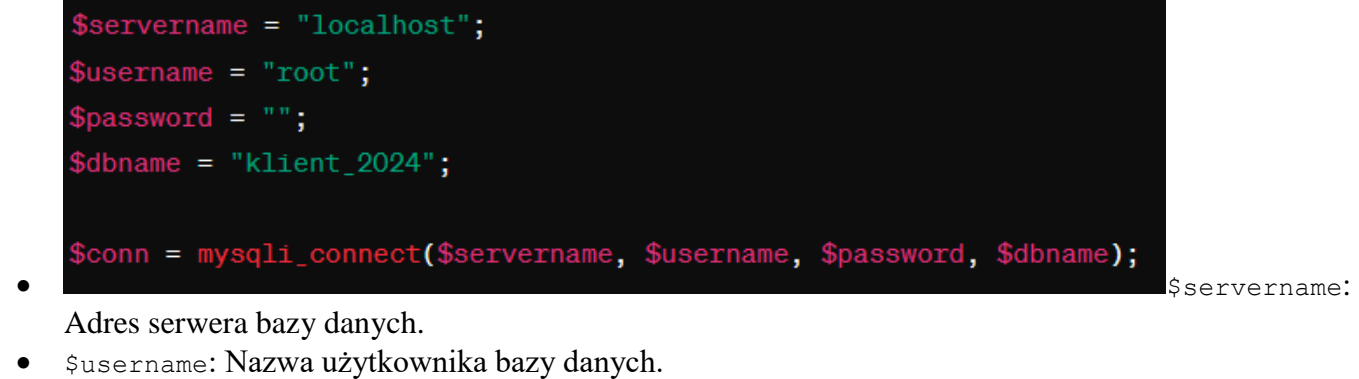

- \$password: Hasło do bazy danych.
- \$dbname: Nazwa konkretnej bazy danych.
- mysqli connect: Funkcja, która otwiera połączenie z bazą danych.
- 2) **Sprawdzanie połączenia:**

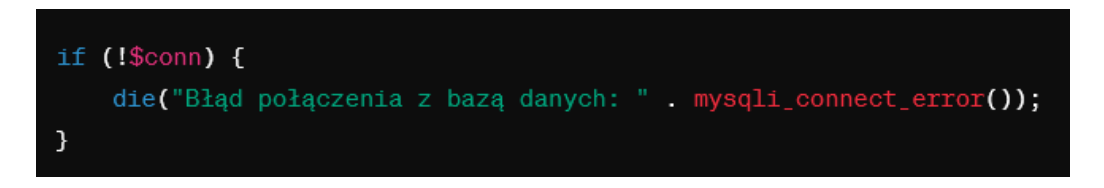

Jeśli połączenie nie powiedzie się, funkcja mysqli\_connect\_error() zwróci opis błędu i skrypt zakończy działanie.

#### 3) **Zapytanie SQL do pobrania danych:**

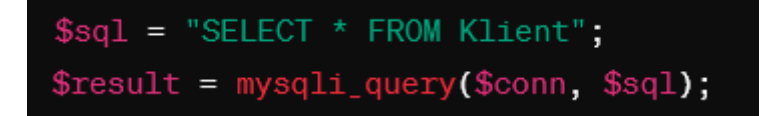

- \$sql: Zmienna przechowująca zapytanie SQL.
- mysqli query: Funkcja, która wykonuje zapytanie na bazie danych.

## 4) **Sprawdzanie czy są dane do wyświetlenia:**

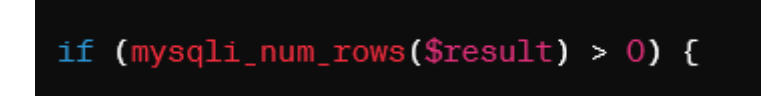

mysqli\_num\_rows: Funkcja zwracająca liczbę wierszy w wyniku zapytania. Jeśli liczba wierszy jest większa od zera, to są dostępne dane do wyświetlenia.

## 5) **Wyświetlanie danych w tabeli HTML:**

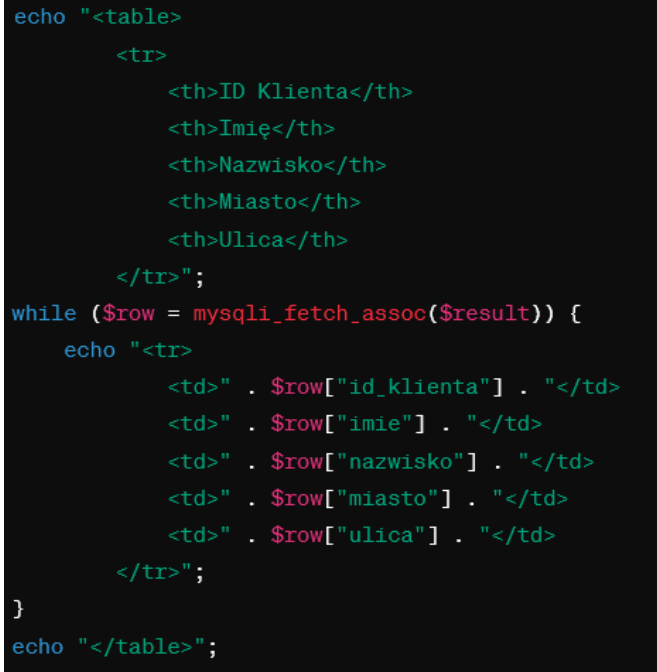

- mysqli fetch assoc: Funkcja, która pobiera kolejny wiersz z wyniku zapytania jako tablicę asocjacyjną.
- Dane są wyświetlane w formie tabeli HTML.
- 6) **Zamykanie połączenia z bazą danych:**

mysqli\_close(\$conn);

mysqli\_close: Funkcja zamykająca połączenie z bazą danych.

W rezultacie ten skrypt połączy się z bazą danych, pobierze dane z tabeli Klient, a następnie wyświetli te dane w formie tabeli HTML. Jeśli nie ma danych, wyświetli komunikat "Brak danych do wyświetlenia."

## <span id="page-14-0"></span>Ćwiczenie 2

Utwórz plik 2.php, w którym wyświetlisz rekordy z bazy danych w postaci listy punktowej, która wyświetla dane z dwóch tabel: imie i naziwko z tabeli klient i z tabei pesel: pesel i telefon.

#### Ćwiczenia z łaczenia z baz danych

#### **Ćwiczenie 2**

Wyswietlanie danych w postci listy punktowanej i łaczenie tabel w mysql

SELECT Klient.imie, Klient.nazwisko, Pesel.numer\_pesel, Pesel.telefon FROM Klient INNER JOIN Pesel ON Klient.id\_klienta = Pesel.id\_klienta

- 
- 
- 
- 
- Jan Nowak PESEL: 92030112345, Telefon: 123456789<br>
 Anna Kowalska PESEL: 88051256789, Telefon: 987654321<br>
 Plot Zieliński PESEL: 75063098765, Telefon: 556666777<br>
 Katarzyna Wójcik PESEL: 91071543210, Telefon: 1
- 
- 
- 
- Kinga Duda PESEL: 85031598761, Telefon: 45456456<br>• Kinga Duda PESEL: 85031598761, Telefon: 456456456<br>• Kamil Mazurek PESEL: 90052323456, Telefon: 789789789<br>• Natalia Jankowska PESEL: 95060787654, Telefon: 3213213
- Matalia Jahkowski PESEL: 92060787654, Telefon: 3213213<br>• Artur Witkowski PESEL: 89082634567, Telefon: 654654654<br>• Sylwia Michalska PESEL: 92041210987, Telefon: 98798798
- · Tomasz Kaczmarek PESEL: 80091023456. Telefon: 654321987

Opracował: Imię Nazwisko

Kod w php

```
<h2>Ćwiczenie 2</h2>
        <p>Wyswietlanie danych w postci listy punktowanej i łaczenie tabel w 
mvsal</sub> < /p<h3> SELECT Klient.imie, Klient.nazwisko, Pesel.numer pesel, Pesel.telefon
        FROM Klient
        INNER JOIN Pesel ON Klient.id_klienta = Pesel.id_klienta</h3>
        <?php
$servername = "localhost";
$username = "root";
$password = "":$dbname = "klient_2024";
$conn = mysqli_connect($servername, $username, $password, $dbname);
if (!$conn) {
    die("Błąd połączenia z bazą danych: " . mysqli_connect_error());
}
$sql = "SELECT Klient.imie, Klient.nazwisko, Pesel.numer_pesel, Pesel.telefon
        FROM Klient
        INNER JOIN Pesel ON Klient.id_klienta = Pesel.id_klienta";
$result = mysqli_query($conn, $sql);
if (mysqli_num_rows($result) > 0) {
```

```
echo "<ul>";
    while ($row = mysqli fetch assoc($result)) {
        echo "<li>" . $row["imie"] . " " . $row["nazwisko"] . " - PESEL: " .
$row["numer_pesel"] . ", Telefon: " . $row["telefon"] . "</li>";
    }
    echo "</ul>";
} else {
    echo "Brak danych do wyświetlenia.";
}
mysqli_close($conn);
?>
```
Wyjaśnienie: while (\$row = mysqli\_fetch\_assoc(\$result)) {

• Iteruje przez każdy wiersz wyniku zapytania i zwraca go jako tablicę asocjacyjną (indeksowana nazwami kolumn).

## <span id="page-16-0"></span>Ćwiczenie 3

Wstawianie rekordów do bazy przez formularz.

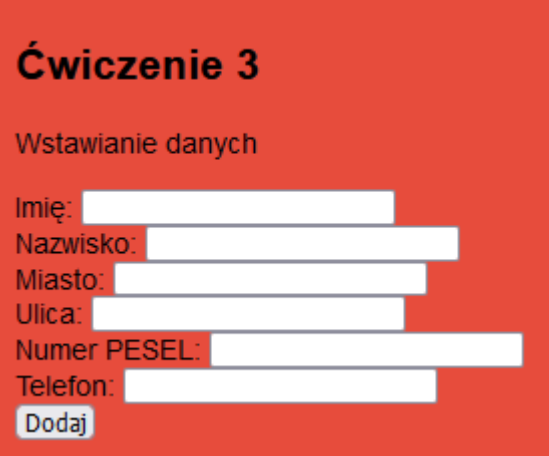

Skrypt:

<?php \$servername = "localhost"; \$username = "root";  $$password = "";$ \$dbname = "klient\_2024";

```
$conn = mysqli_connect($servername, $username, $password, $dbname);
// Sprawdzenie połączenia
if (!$conn) {
    die("Connection failed: " . mysqli_connect_error());
}
// Obsługa formularza
if ($_SERVER["REQUEST_METHOD"] == "POST") {
    // Pobranie danych z formularza
    $imie = $ POST['imie'];
    $nazwisko = $_POST['nazwisko'];
    $m iasto = $ POST['miasto'];
    $ulica = $ POST['ulica'];
    $numer pesel = $ POST['numer pesel'];
    $telefon = $_POST['telefon'];
    // Wstawienie danych do tabeli Klient
    $sql_klient = "INSERT INTO Klient (imie, nazwisko, miasto, ulica) VALUES
('$imie', '$nazwisko', '$miasto', '$ulica')";
    if (mysqli query($conn, $sql klient)) {
        $last id klient = mysqli insert id($conn);
        // Wstawienie danych do tabeli Pesel
        $sql_pesel = "INSERT INTO Pesel (id_klienta, numer_pesel, telefon) VALUES
('$last_id_klient', '$numer_pesel', '$telefon')";
        if (!mysqli query($conn, $sql pesel)) {
            echo "Error: " . $sql_pesel . "<br>" . mysqli_error($conn);
        }
    } else {
        echo "Error: " . $sql_klient . "<br>" . mysqli_error($conn);
    }
}
mysqli_close($conn);
?>
<!DOCTYPE html>
<html lang="pl">
<head>
```

```
<meta charset="UTF-8">
    <title>Podstawowa Strona</title>
    <link rel="stylesheet" type="text/css" href="styl.css">
</head>
<body>
<header>
    <h1>Ćwiczenia z łaczenia z baz danych</h1>
</header>
<main><aside>
        \langleol><li><a href="1.php">Ćwiczenie 1</a></li>
            <li><a href="2.php">Ćwiczenie 2</a></li>
            <li><a href="3.php">Ćwiczenie 3</a></li>
            <li>Ćwiczenie 4</li>
            <li>Ćwiczenie 5</li>
        \langle/ol\rangle</aside>
    <section>
        <h2>Ćwiczenie 3</h2>
        <p>Wstawianie danych</p>
          <form method="post" action="<?php echo $_SERVER['PHP_SELF']; ?>">
        Imię: <input type="text" name="imie" required><br>
        Nazwisko: <input type="text" name="nazwisko" required><br>
        Miasto: <input type="text" name="miasto" required><br>
        Ulica: <input type="text" name="ulica" required><br>
        Numer PESEL: <input type="text" name="numer pesel" maxlength="11"
required><br>
        Telefon: <input type="text" name="telefon" maxlength="11"><br>
        <input type="submit" value="Dodaj">
    </form>
    </section>
</main>
<footer>
```
<h3>Opracował: Imię Nazwisko</h3>

```
Strona 19 z 40
```
![](_page_19_Picture_114.jpeg)

## Wyjaśnienie kodu:

action="<?php echo \$ SERVER['PHP SELF']; ?>" oznacza, że dane z formularza zostaną wysłane do tego samego skryptu, który obsługuje dane wejściowe. \$ SERVER['PHP SELF'] to zmienna globalna w PHP, która zawiera nazwę bieżącego skryptu, który jest wykonywany. W kontekście formularza HTML, używamy tej zmiennej jako wartości atrybutu action w tagu formularza. Działa to w taki sposób, że formularz wysyła dane z powrotem do tego samego skryptu PHP, który obsługuje dane wejściowe.

#### 1. **Sprawdzenie metody żądania:**

if (\$\_SERVER["REQUEST\_METHOD"] == "POST") {

Ten warunek sprawdza, czy żądanie wysłane do serwera jest metodą POST. Oznacza to, że formularz został zatwierdzony, a dane zostały wysłane do serwera.

## 2. **Pobranie danych z formularza:**

![](_page_19_Figure_7.jpeg)

Te linie kodu pobierają dane przesłane z formularza za pomocą metody POST. Każda zmienna (\$imie, \$nazwisko, itd.) odpowiada polu formularza o określonej nazwie.

#### 3. **Wstawienie danych do tabeli Klient:**

\$sql\_klient = "INSERT INTO Klient (imie, nazwisko, miasto, ulica) VALUES ('\$imie', '\$nazwisko', '\$miasto', '\$ulica')";

if (mysqli\_query(\$conn, \$sql\_klient)) {

Sprawdzane jest, czy zapytanie zostało wykonane poprawnie (mysqli query (\$conn, \$sql\_klient)).

## 4. **Pobranie ostatniego ID klienta:**

\$last\_id\_klient = mysqli\_insert\_id(\$conn);

Pobiera ostatnio wstawione ID klienta w tabeli Klient za pomocą funkcji mysqli insert id.

#### 5. **Wstawienie danych do tabeli Pesel:**

\$sql\_pesel = "INSERT INTO Pesel (id\_klienta, numer\_pesel, telefon) VALUES ('\$last\_id\_klient', '\$numer\_pesel', '\$telefon')";

```
if (!mysqli_query($conn, $sql_pesel)) {
```

```
 echo "Error: " . $sql_pesel . "<br>" . mysqli_error($conn);
```
}

- Tworzy się zapytanie SQL (\$sql\_pesel), które wstawia dane do tabeli Pesel.
- Sprawdzane jest, czy zapytanie zostało wykonane poprawnie (mysqli query(\$conn, \$sql pesel)).
- W przypadku błędu, wyświetla komunikat z informacją o błędzie.
	- 6. **Obsługa błędów w przypadku problemów z zapytaniami SQL:**

![](_page_20_Picture_12.jpeg)

Jeśli zapytanie do tabeli Klient nie zostało wykonane poprawnie, wyświetla komunikat o błędzie.

Dodatkowe ustawienia do walidacji formularza html:

![](_page_20_Picture_197.jpeg)

- 1. htmlspecialchars(\$ SERVER['PHP\_SELF']) w atrybucie action dla bezpieczeństwa, aby uniknąć ataków XSS.
- 2. W polach "Numer PESEL" i "Telefon" atrybut pattern z wyrażeniem regularnym, które definiuje oczekiwany format danych.
- 3. Atrybut title, który pojawi się jako podpowiedź, gdy użytkownik wprowadzi dane w nieprawidłowym formacie.

## <span id="page-21-0"></span>Ćwiczenie 4

Utwórz formularz, który po podaniu id\_klienta usunie go z bazy;

![](_page_21_Picture_5.jpeg)

Tylko przed wykonaniem tego zadania w bazie danych ustaw kaskadowe usuwanie damych i aktualizacje.

[ALTER](http://localhost/phpmyadmin/url.php?url=https://dev.mysql.com/doc/refman/8.0/en/alter-table.html) [TABLE](http://localhost/phpmyadmin/url.php?url=https://dev.mysql.com/doc/refman/8.0/en/alter-table.html) `pesel` DROP FOREIGN KEY `pesel\_ibfk\_1`; [ALTER](http://localhost/phpmyadmin/url.php?url=https://dev.mysql.com/doc/refman/8.0/en/alter-table.html) [TABLE](http://localhost/phpmyadmin/url.php?url=https://dev.mysql.com/doc/refman/8.0/en/alter-table.html) `pesel` ADD CONSTRAINT `pesel\_ibfk\_1` FOREIGN KEY (`id\_klienta`) REFERENCES `klient`(`id\_klienta`) ON [DELETE](http://localhost/phpmyadmin/url.php?url=https://dev.mysql.com/doc/refman/8.0/en/delete.html) CASCADE ON [UPDATE](http://localhost/phpmyadmin/url.php?url=https://dev.mysql.com/doc/refman/8.0/en/update.html) CASCADE;

#### Skrypt: 4.php

```
<!DOCTYPE html>
<html lang="pl">
<head>
    <meta charset="UTF-8">
    <title>Podstawowa Strona</title>
    <link rel="stylesheet" type="text/css" href="styl.css">
</head>
<body>
<header>
    <h1>Ćwiczenia z łaczenia z baz danych</h1>
</header>
<sub>max</sub></sub>
    <aside>
        \langleol>
```

```
<li><a href="1.php">Ćwiczenie 1</a></li>
            <li><a href="2.php">Ćwiczenie 2</a></li>
            <li><a href="3.php">Ćwiczenie 3</a></li>
            <li>Ćwiczenie 4</li>
            <li>Ćwiczenie 5</li>
        \langle/ol\rangle</aside>
    <section>
        <h2>Ćwiczenie 4</h2>
        <p>Usuwanie rekordów</p>
<form action="<?php echo $ SERVER['PHP SELF']; ?>" method="post">
        <label for="id_klienta">ID Klienta:</label>
        <input type="text" name="id_klienta" required>
        <button type="submit">Usuń rekord</button>
    </form>
    </section>
</main>
<footer>
    <h3>Opracował: Imię Nazwisko</h3>
</footer>
</body>
</html>
```
Następnie dodanie php- skryptu

```
<section>
        <h2>Ćwiczenie 4</h2>
        <p>Usuwanie rekordów</p>
<form action="<?php echo $ SERVER['PHP SELF']; ?>" method="post">
        <label for="id_klienta">ID Klienta:</label>
       <input type="text" name="id_klienta" required>
```

```
<button type="submit">Usuń rekord</button>
    </form>
    <?php
$servername = "localhost";
$username = "root"; 
$password = "";$dbname = "klient_2024";
$conn = mysqli_connect($servername, $username, $password, $dbname);
// Sprawdzenie połączenia
if (!$conn) {
    die("Błąd połączenia z bazą danych: " . mysqli_connect_error());
}
// Sprawdzenie czy ID klienta zostało przesłane
if (isset($_POST['id_klienta'])) {
    $id klienta = mysqli real escape string($conn, $ POST['id klienta']);
    // Zapytanie do bazy danych
    $sql = "DELETE FROM klient WHERE id_klienta = $id_klienta";
    $result = mysqli query({$conn, $sql$});// Sprawdzenie czy zapytanie zostało wykonane
    if ($result) {
        echo "Rekord o ID Klienta $id_klienta został usunięty.";
    } else {
        echo "Błąd zapytania: " . mysqli error($conn);
    }
}
// Zamknięcie połączenia
mysqli_close($conn);
?>
```
Kolejny skrypt poprawiony, ma sprawdzić czy w bazie danych znajduje się klient o takim id

Skrypt sprawdza, czy formularz został wysłany, następnie sprawdza, czy klient o podanym ID istnieje w bazie danych. Jeśli tak, usuwa go i wyświetla odpowiednie komunikaty, a jeśli nie, informuje o braku klienta o danym ID.

```
<form action="<?php echo $_SERVER['PHP_SELF']; ?>" method="post">
        <label for="id_klienta">ID Klienta:</label>
        <input type="text" name="id_klienta" required>
        <button type="submit">Usuń rekord</button>
    </form>
    <?php
$servername = "localhost";
$username = "root"; 
$password = "";
$dbname = "klient_2024";
$conn = mysqli_connect($servername, $username, $password, $dbname);
// Sprawdzenie połączenia
if (!$conn) {
    die("Błąd połączenia z bazą danych: " . mysqli_connect_error());
}
// Sprawdzenie czy ID klienta zostało przesłane
if (isset($_POST['id_klienta'])) {
    $id_klienta = mysqli_real_escape_string($conn, $_POST['id_klienta']);
    // Zapytanie do bazy danych
    $sql = "SELECT * FROM klient WHERE id klienta = $id klienta";$result = mysqli_query($conn, $sql);
    // Sprawdzenie czy rekord istnieje
    if (mysqli num rows($result) > 0) {
        // Usunięcie rekordu
        $deleteSql = "DELETE FROM klient WHERE id klienta = $id klienta";$deleteResult = mysqli_query($conn, $deleteSql);
        // Sprawdzenie czy rekord został usunięty
        if ($deleteResult) {
            echo "Rekord o ID Klienta $id klienta został usunięty.";
        } else {
            echo "Błąd podczas usuwania rekordu: " . mysqli_error($conn);
        }
    } else {
        echo "Brak klienta o podanym ID.";
```
![](_page_25_Picture_0.jpeg)

#### Wyjaśnienie:

- 1. if (isset(\$\_POST['id\_klienta'])) {: Sprawdza, czy formularz został przesłany i czy zmienna \$\_POST['id\_klienta'] istnieje. Jeśli tak, przechodzi do dalszej części kodu.
- 2. \$id klienta = mysqli real escape string(\$conn, \$ POST['id klienta']);: Przypisuje wartość ID klienta z formularza do zmiennej \$id\_klienta. Funkcja mysqli\_real\_escape\_string służy do zabezpieczenia przed atakami SQL injection, a także konwertuje wartość na ciąg znaków.
- 3.  $\text{Ssgl} = \text{''SELECT * FROM tablela klientow WHERE id klienta = $id klienta";: \text{Twozy zapytanie}$ SQL, które sprawdza, czy istnieje rekord w tabeli tabela\_klientow o podanym ID.
- 4. \$result = mysqli query(\$conn, \$sql);: Wykonuje zapytanie do bazy danych i przypisuje wynik do zmiennej \$result.
- 5. if (mysqli\_num\_rows(\$result) > 0) {: Sprawdza, czy istnieje co najmniej jeden rekord pasujący do podanego ID klienta.
- 6. \$deleteSql = "DELETE FROM tabela klientow WHERE id klienta = \$id klienta";: Tworzy zapytanie SQL do usunięcia rekordu o podanym ID z tabeli.
- 7. \$deleteResult = mysqli query(\$conn, \$deleteSql);: Wykonuje zapytanie do usunięcia rekordu i przypisuje wynik do zmiennej \$deleteResult.
- 8. if (\$deleteResult) {: Sprawdza, czy usunięcie rekordu zostało pomyślnie zrealizowane.
- 9. echo "Rekord o ID Klienta \$id klienta został usunięty.";: Wyświetla komunikat potwierdzający usunięcie rekordu.
- 10. else { echo "Błąd podczas usuwania rekordu: " . mysqli\_error(\$conn); }: Wyświetla komunikat błędu, jeśli usunięcie rekordu nie powiedzie się.
- 11. else { echo "Brak klienta o podanym ID."; }: Jeśli w kroku 5 stwierdzono, że nie istnieje rekord o podanym ID, wyświetla komunikat informujący o braku klienta o danym ID.

## <span id="page-25-0"></span>Ćwiczenie 5

Dokładnie chodzi o to samo co w 4, tylko zamiast wpisywać id\_klienta niech się pojawi lista z której mogę wybrać id\_klienta do usunięcia.

## Ćwiczenia z łaczenia z baz danyc

![](_page_26_Figure_1.jpeg)

```
<!DOCTYPE html>
<html lang="pl">
<head>
    <meta charset="UTF-8">
    <title>Podstawowa Strona</title>
    <link rel="stylesheet" type="text/css" href="styl.css">
</head>
<body>
<header>
    <h1>Ćwiczenia z łaczenia z baz danych</h1>
</header>
<main>
    \langle \text{aside}\rangle\langleol><li><a href="1.php">Ćwiczenie 1</a></li>
             <li><a href="2.php">Ćwiczenie 2</a></li>
             <li><a href="3.php">Ćwiczenie 3</a></li>
              \langleli>a href="4.php">Ćwiczenie 4</a>/li><li><a href="5.php">Ćwiczenie 5</a></li>
        \langle/ol\rangle</aside>
    <section>
        <h2>Ćwiczenie 5</h2>
        <p>Usuwanie rekordów</p>
    <form action="<?php echo $ SERVER['PHP SELF']; ?>" method="post">
```

```
<label for="id_klienta">Wybierz ID Klienta:</label>
        <select name="id_klienta" required>
            <?php
$servername = "localhost";
$username = "root"; 
$password = "";$dbname = "klient_2024";
$conn = mysqli_connect($servername, $username, $password, $dbname);
            // Sprawdzenie połączenia
            if (!$conn) {
                die("Błąd połączenia z bazą danych: " . mysqli_connect_error());
            }
            // Zapytanie do bazy danych
            $sql = "SELECT id_klienta FROM klient";
            $result = mysqli query({$conn, $sql)};// Wyświetlanie opcji w polu wyboru
            while ($row = mysqli fetch assoc($result)) {
                echo "<option value='" . $row['id_klienta'] . "'>" . 
$row['id_klienta'] . "</option>";
            }
            // Zamknięcie połączenia
            mysqli_close($conn);
            ?>
        </select>
        <button type="submit">Usuń rekord</button>
    </form>
<?php
$servername = "localhost";
$username = "root"; 
$password = "";$dbname = "klient_2024";
$conn = mysqli_connect($servername, $username, $password, $dbname);
```

```
// Sprawdzenie połączenia
if (!$conn) {
    die("Błąd połączenia z bazą danych: " . mysqli_connect_error());
}
// Sprawdzenie czy ID klienta zostało przesłane
if (isset($_POST['id_klienta'])) {
    $id klienta = mysqli real escape string($conn, $ POST['id klienta']);
    // Zapytanie do bazy danych
    $checkSql = "SELECT * FROM klient WHERE id_klienta = $id_klienta";
    $checkResult = mysqli_query($conn, $checkSql);
    // Sprawdzenie czy rekord istnieje
    if (mysqli num rows($checkResult) > 0) {
        // Usunięcie rekordu
        $delete\overline{sq} = "DELETE FROM klient WHERE id_klienta = $id_klienta";
        $deleteResult = mysqli_query($conn, $deleteSql);
        // Sprawdzenie czy rekord został usunięty
        if ($deleteResult) {
            echo "Rekord o ID Klienta $id klienta został usunięty.";
        } else {
            echo "Błąd podczas usuwania rekordu: " . mysqli_error($conn);
        }
    } else {
        echo "Brak klienta o podanym ID.";
    }
}
// Zamknięcie połączenia
mysqli_close($conn);
?>
    </section>
</main>
<footer>
```
</footer>

</body> </html>

,,

#### Wyjaśnienie 1 kodu php

```
"// Zapytanie do bazy danych
            \text{sgl} = \text{``SELECT} id klienta FROM tabela klientow";
            $result = mysqliquery({$conn, $sql$}); // Wyświetlanie opcji w polu wyboru
            while ($row = mysqli fetch assoc($result)) {
                echo "<option value='". $row['id klienta'] . "'>" . $row['id klienta'] .
"</option>";
 }
```
- **\$sql = "SELECT id\_klienta FROM tabela\_klientow";**: Tworzy zapytanie SQL, które wybiera wszystkie wartości z kolumny id\_klienta z tabeli klientow.
- \$result = mysqli query(\$conn, \$sql);: Wykonuje zapytanie do bazy danych za pomocą funkcji mysqli query, przy użyciu połączenia \$conn i zapytania SQL \$sql. Wynik zapytania jest przechowywany w zmiennej \$result.
- **while (\$row = mysqli\_fetch\_assoc(\$result)) {**: Pętla while przechodzi przez każdy wiersz wyników zapytania (rekordy w tabeli). Funkcja mysqli\_fetch\_assoc pobiera kolejny wiersz wyników jako asocjacyjny tablicowy.
- **echo "<option value='" . \$row['id\_klienta'] . "'>" . \$row['id\_klienta'] . "</option>";**: W każdym przebiegu pętli, tworzy się element <option> w HTML, który reprezentuje jedną opcję w rozwijanej liście. Wartość opcji (atr. value) jest ustawiana na id\_klienta danego wiersza, a tekst opcji jest również id klienta. W ten sposób tworzymy liste rozwijaną z dostępnymi ID klientów z bazy danych.

Podsumowując, ten fragment kodu wykonuje zapytanie do bazy danych, pobiera dostępne ID klientów, a następnie tworzy rozwijaną listę w formularzu HTML, wyświetlając te ID jako opcje, które użytkownik może wybierać.

## Wyjaśnienie 2 kodu php

- **if (isset(\$\_POST['id\_klienta'])) {**: Sprawdza, czy zmienna \$\_POST['id\_klienta'] została przesłana z formularza. Warunek ten sprawdza, czy użytkownik wypełnił pole z ID klienta przed wysłaniem formularza.
- **\$id\_klienta = mysqli\_real\_escape\_string(\$conn, \$\_POST['id\_klienta']);**: Jeśli ID klienta zostało przesłane, używana jest funkcja mysqli\_real\_escape\_string do zabezpieczenia wartości przed atakami SQL injection.
- **\$checkSql = "SELECT \* FROM klient WHERE id\_klienta = \$id\_klienta";**: Tworzy zapytanie SQL, które sprawdza, czy istnieje rekord w tabeli tabela\_klientow o podanym ID.
- **\$checkResult = mysqli\_query(\$conn, \$checkSql);**: Wykonuje zapytanie do bazy danych i przechowuje wynik w zmiennej \$checkResult.
- **if (mysqli\_num\_rows(\$checkResult) > 0) {**: Sprawdza, czy istnieje co najmniej jeden rekord pasujący do podanego ID klienta.
- **\$deleteSql = "DELETE FROM klient WHERE id\_klienta = \$id\_klienta";**: Tworzy zapytanie SQL do usunięcia rekordu o podanym ID z tabeli klient.
- **\$deleteResult = mysqli\_query(\$conn, \$deleteSql);**: Wykonuje zapytanie do bazy danych w celu usunięcia rekordu i przechowuje wynik w zmiennej \$deleteResult.
- **if (\$deleteResult) {**: Sprawdza, czy usunięcie rekordu zostało pomyślnie zrealizowane.
- **echo "Rekord o ID Klienta \$id\_klienta został usunięty.";**: Wyświetla komunikat potwierdzający usunięcie rekordu.
- **else { echo "Błąd podczas usuwania rekordu: " . mysqli\_error(\$conn); }**: Wyświetla komunikat błędu, jeśli usunięcie rekordu nie powiedzie się.
- **else { echo "Brak klienta o podanym ID."; }**: Jeśli w kroku 5 stwierdzono, że nie istnieje rekord o podanym ID, wyświetla komunikat informujący o braku klienta o danym ID.

Podsumowując, ten fragment kodu sprawdza, czy ID klienta zostało przesłane, a następnie sprawdza, czy istnieje rekord o podanym ID. Jeśli rekord istnieje, usuwa go i wyświetla odpowiednie komunikaty. Jeśli rekord nie istnieje, informuje o braku klienta o danym ID.

Przykład:

przykład kodu w PHP, który łączy się z bazą danych MySQL za pomocą MySQLi i liczy liczbę rekordów w tabeli o nazwie "klient":

![](_page_30_Picture_11.jpeg)

```
die("Błąd połączenia z bazą danych: " . mysqli_connect_error());
}
// Zapytanie do bazy danych
$sq1 = "SELECT COUNT(*) as liczba rekordow FROM klient";$result = mysqli query({$conn, $sql)};// Sprawdzenie wyników
if ($result) {
    $row = mysqli_fetch_assoc($result);
    $liczba_rekordow = $row['liczba_rekordow'];
    echo "Liczba rekordów w tabeli 'klient': $liczba rekordow";
} else {
    echo "Błąd podczas zapytania do bazy danych: " . mysqli error($conn);
}
// Zamknięcie połączenia
mysqli_close($conn);
?>
```
Wyświetla ile jest klientów z danego miasta i sortuje od największej wartości do najmniejszej i wyświetla na stronie tylko 5 pierwszych:

![](_page_31_Picture_130.jpeg)

```
<?php
$servername = "localhost";
$username = "root";
$password = "";
$dbname = "klient_2024";
```
**CONTRACTOR** 

\$conn = mysqli\_connect(\$servername, \$username, \$password, \$dbname);

```
// Sprawdzenie połączenia
if (!$conn) {
    die("Błąd połączenia z bazą danych: " . mysqli_connect_error());
}
// Zapytanie do bazy danych
$sql = "SELECT miasto, COUNT(*) as liczba_klientow FROM klient GROUP BY miasto 
ORDER BY liczba_klientow DESC LIMIT 5";
$result = mysqli_query({$conn, $sql$});// Sprawdzenie wyników
if ($result) {
    echo "<table border='1'>";
    echo "<tr><th>Miasto</th><th>Liczba klientów</th></tr>";
    while ($row = mysqli fetch assoc($result)) {
        echo
"<tr><td>{$row['miasto']}</td><td>{$row['liczba_klientow']}</td></tr>";
    }
    echo "</table>";
} else {
    echo "Błąd podczas zapytania do bazy danych: " . mysqli_error($conn);
}
// Zamknięcie połączenia
mysqli_close($conn);
?>
```
# <span id="page-32-0"></span>Ćwiczenie 6

Utwórz bazę danych klasa4, a w niej tabelę osoby a następnie wstaw 15 rekordów:

Kod:

```
CREATE TABLE osoby (
 id_osoba int PRIMARY KEY AUTO_INCREMENT,
 nazwisko varchar(50) NOT NULL,
 imie varchar(50) NOT NULL,
 miasto varchar(50) NOT NULL,
 data_urodzenia DATE,
 plec enum('M','K') NOT NULL
) ;
```

```
INSERT INTO osoby (nazwisko, imie, miasto, data_urodzenia, plec) VALUES
('Kowalski', 'Jan', 'Warszawa', '1990-05-15', 'M'),
('Nowak', 'Anna', 'Kraków', '1985-08-22', 'K'),
('Wiśniewski', 'Piotr', 'Gdańsk', '1978-12-10', 'M'),
('Lewandowska', 'Katarzyna', 'Poznań', '1995-04-03', 'K'),
('Zieliński', 'Marek', 'Łódź', '1980-06-28', 'M'),
('Szymańska', 'Agnieszka', 'Wrocław', '1992-09-17', 'K'),
('Dąbrowski', 'Michał', 'Szczecin', '1987-02-08', 'M'),
('Kaczmarek', 'Ewa', 'Katowice', '1998-11-25', 'K'),
('Wojciechowski', 'Alicja', 'Białystok', '1983-07-14', 'K'),
('Jankowski', 'Adam', 'Bydgoszcz', '1975-01-20', 'M'),
('Grabowska', 'Patrycja', 'Gdynia', '1993-03-12', 'K'),
('Nowicki', 'Rafał', 'Częstochowa', '1982-10-05', 'M'),
('Mazur', 'Karolina', 'Lublin', '1997-06-18', 'K'),
('Witkowski', 'Grzegorz', 'Rzeszów', '1979-09-30', 'M'),
('Jaworski', 'Magdalena', 'Olsztyn', '1988-04-22', 'K');
```
#### CREATE TABLE osoby (

id\_osoba int PRIMARY KEY AUTO\_INCREMENT,

nazwisko varchar(50) NOT NULL,

imie varchar(50) NOT NULL,

miasto varchar(50) NOT NULL,

data\_urodzenia DATE,

plec enum('M','K') NOT NULL

```
);
```
#### INSERT INTO osoby (nazwisko, imie, miasto, data\_urodzenia, plec) VALUES

('Kowalski', 'Jan', 'Warszawa', '1990-05-15', 'M'),

('Nowak', 'Anna', 'Kraków', '1985-08-22', 'K'),

('Wiśniewski', 'Piotr', 'Gdańsk', '1978-12-10', 'M'),

('Lewandowska', 'Katarzyna', 'Poznań', '1995-04-03', 'K'),

('Zieliński', 'Marek', 'Łódź', '1980-06-28', 'M'),

('Szymańska', 'Agnieszka', 'Wrocław', '1992-09-17', 'K'),

#### ('Dąbrowski', 'Michał', 'Szczecin', '1987-02-08', 'M'),

('Kaczmarek', 'Ewa', 'Katowice', '1998-11-25', 'K'), ('Wojciechowski', 'Alicja', 'Białystok', '1983-07-14', 'K'), ('Jankowski', 'Adam', 'Bydgoszcz', '1975-01-20', 'M'), ('Grabowska', 'Patrycja', 'Gdynia', '1993-03-12', 'K'), ('Nowicki', 'Rafał', 'Częstochowa', '1982-10-05', 'M'), ('Mazur', 'Karolina', 'Lublin', '1997-06-18', 'K'), ('Witkowski', 'Grzegorz', 'Rzeszów', '1979-09-30', 'M'), ('Jaworski', 'Magdalena', 'Olsztyn', '1988-04-22', 'K');

![](_page_34_Picture_99.jpeg)

Kod strony:

```
<!DOCTYPE html>
<html lang="pl">
<head>
    <meta charset="UTF-8">
    <title>Podstawowa Strona</title>
    <link rel="stylesheet" type="text/css" href="styl.css">
</head>
<body>
<header>
    <h1>Ćwiczenia z łaczenia z baz danych</h1>
</header>
<main>
```

```
\langleol><li><a href="6.php">Ćwiczenie 6</a></li>
            <li><a href="7.php">Ćwiczenie 7</a></li>
            <li><a href="8.php">Ćwiczenie 8</a></li>
             <li><a href="9.php">Ćwiczenie 9</a></li>
            <li><a href="10.php">Ćwiczenie 10</a></li>
        \langle/ol\rangle</aside>
    <section>
        <h2>Ćwiczenie 6</h2>
        <p>Wyswietlanie danych w postci tabeli</p>
        <p> Wybierz płeć i miasto lub miasto:</p>
<form action="6.php" method="post">
<input type="radio" id="kobieta" name="plec" value="K" />
<label for="kobieta">Kobieta</label><br>
<input type="radio" id="mezczyzna" name="plec" value="M" />
<label for="mezczyzna">Mężczyzna</label><br><br><br>
<label for="miasto">Miasto: </label><br><br>
<input type="text" id="miasto" name="miasto" /><br>
<input type="submit" value="Wyświetl dane" />
</form>
        <?php
$servername = "localhost";
$username = "root"; 
$password = "";$dbname = "klasa4";
$conn = mysqli_connect($servername, $username, $password, $dbname);
// Sprawdzanie połączenia
if (!$conn) {
    die("Błąd połączenia z bazą danych: " . mysqli_connect_error());
}
if (isset($_POST['plec'])) {
$plec = $POST['plec'];
```

```
}
else {
// Znak % jest to dowolny znak:
$plec = "%":}
if ( isset($_POST['miasto']) and !empty($_POST['miasto']) ) {
$miasto = $_POST['miasto'];
}
else {
$miasto = "%":}
echo "<p>Użytkownik wybrał następujące kryteria pobierania danych:</p>";
echo "<ul>";
echo "<li><span>Płeć</span>: ";
if ( $plec == "%" ) {
echo "nie określono";
}
echo " (\langle b\rangle\plec</b>).</li>";
echo "<li><span>Miasto</span>: ";
if ( $miasto == "%" ) {
echo "nie określono";
}
echo " (<b>$miasto</b>).</li>";
echo "</ul>";
// Definiujemy, co chcemy wyszukać w tabeli osoby:
$zapytanie1 = "SELECT * FROM osoby WHERE Plec LIKE
'$plec' AND Miasto LIKE '$miasto'";
if ($rezultat = mysqli query($conn,
$zapytanie1)) {
// Jeśli został znaleziony chociaż jeden rekord spełniający kryteria, to:
if (mysqli_num_rows($rezultat) > 0) {
echo "<table>";
echo "<tr>";
echo "<th>Nazwisko</th>";
echo "<th>Imię</th>";
echo "<th>Miasto</th>";
echo "<th>Data urodzenia</th>";
echo "<th>Płeć</th>";
```

```
echo "</tr>";
// Tak długo, jak udaje się wydobyć dane z kolejnych rekordów,
// przypisz je do zmiennej $wiersz, a następnie wypisz każdą komórkę w wierszu:
while($wiersz = mysqli fetch array($rezultat)) {
echo "<tr>";
echo "<td>" . $wiersz['nazwisko'] . "</td>";
echo "<td>" . $wiersz['imie'] . "</td>";
echo "<td>" . $wiersz['miasto'] . "</td>";
echo "<td>" . $wiersz['data_urodzenia'] . "</td>";
echo "<td>" . $wiersz['plec'] . "</td>";
echo "</tr>";
}
echo "</table>";
// Czyści zmienną $rezultat:
mysqli free result($rezultat);
}
}
else {
echo "<p style='color: red;'>Wystąpiły błędy:</p> <ul
style='color: green;'><li>tabela lub kolumny o tych nazwach nie 
istnieją;</li><li>lub problem z nawiasami</li></ul>";
}
mysqli_close($conn);
?>
    </section>
</main>
<footer>
    <h3>Opracował: Imię Nazwisko</h3>
</footer>
</body>
</html>
```
Wyjaśnienie:

Ten fragment kodu PHP odpowiada za pobranie i przetworzenie danych przesłanych przez formularz HTML, a następnie wykonanie zapytania do bazy danych MySQL i wyświetlenie wyników w postaci tabeli.

1. **Pobranie wartości z formularza dotyczącego płci:**

![](_page_38_Figure_3.jpeg)

• Sprawdza, czy w formularzu została przesłana wartość dla pola 'plec'. Jeśli tak, przypisuje ją do zmiennej \$plec, w przeciwnym razie ustawia wartość domyślną na '%'.

2. **Pobranie wartości z formularza dotyczącego miasta:**

• Sprawdza, czy w formularzu została przesłana wartość dla pola 'miasto' i czy nie jest pusta. Jeśli warunki są spełnione, przypisuje wartość do zmiennej \$miasto, w przeciwnym razie ustawia wartość domyślną na '%'.

3. **Wyświetlenie wybranych przez użytkownika kryteriów:**

![](_page_38_Figure_9.jpeg)

- Wyświetla informacje o wybranych kryteriach pobierania danych na podstawie płci i miasta.
	- 4. **Definiowanie zapytania SQL na podstawie wybranych kryteriów:**

}zapytanie1 = "SELECT \* FROM osoby WHERE Plec LIKE '\$plec' AND Miasto LIKE '\$miasto'";

• Tworzy zapytanie SQL, które będzie pobierać dane z tabeli osoby na podstawie wybranych przez użytkownika kryteriów płci i miasta.

**5. Wykonanie zapytania do bazy danych i wyświetlenie wyników:**

![](_page_39_Figure_5.jpeg)

Wykonuje zapytanie do bazy danych, a następnie sprawdza, czy znaleziono jakieś rekordy spełniające kryteria. Jeśli tak, przechodzi do wyświetlania wyników w postaci tabeli. W przypadku błędu, wyświetla komunikat o błędzie.

#### Zardamie.

Na podstawie powyższych przykładów przygotuj dowolną stronę w php5, w stopce umieść swoje dane, wymyśl dowolne 3 tabele w mysql a następnie wykorzystaj powyższe przykłady do realizacji własnego projektu.